# **GImageX**

©2007-2013 Jonathan Bennett GImageX [Homepage](http://www.autoitscript.com/gimagex/) [support@autoitscript.com](mailto:support@autoitscript.com)

## **Introduction**

GImageX is a graphical user interface for the ImageX tool from the Windows Assessment and Deployment Kit (Windows ADK). ImageX is used to capture and apply WIM images for Windows deployments.

GImageX is a native application for the x86 and x64 platforms (Windows XP or later) that will also work in Windows PE (WinPE). There is also a COM component version included (gimagex\_com.dll) that implements some of the basic functionality for direct use in languages such as VBScript.

**Note:** GImageX uses the Microsoft supported WIMGAPI API interface for working with WIM images.

## **Software License**

# **GImageX v2**

**Author :** Jonathan Bennett

**WWW :** http://www.autoitscript.com/gimagex/

**Email :** support@autoitscript.com

## **END-USER LICENSE AGREEMENT FOR THIS SOFTWARE**

\_\_\_\_\_\_\_\_\_\_\_\_\_\_\_\_\_\_\_\_\_\_\_\_\_\_\_\_\_\_\_\_\_\_\_\_\_\_\_\_\_\_\_\_\_\_\_\_\_\_\_\_\_\_\_\_

## **Important - read carefully:**

This End-User License Agreement ("EULA") is a legal agreement between you (either an individual or a single entity) and the mentioned author of this Software for the software product identified above, which includes computer software and may include associated media, printed materials, and "online" or electronic documentation ("SOFTWARE PRODUCT"). By installing, copying, or otherwise using the SOFTWARE PRODUCT, you agree to be bound by the terms of this EULA. If you do not agree to the terms of this EULA, do not install or use the SOFTWARE PRODUCT.

## **SOFTWARE PRODUCT LICENSE**

The SOFTWARE PRODUCT is protected by copyright laws and international copyright treaties, as well as other intellectual property laws and treaties. The SOFTWARE PRODUCT is licensed, not sold.

## **1. GRANT OF LICENSE**

This EULA grants you the following rights:

Installation and Use. You may install and use an unlimited number of copies of the SOFTWARE PRODUCT.

Reproduction and Distribution. You may reproduce and distribute an unlimited number of copies of the SOFTWARE PRODUCT either in whole or in part; each copy should include all copyright and trademark notices, and shall be accompanied by a copy of this EULA. Copies of the SOFTWARE PRODUCT may be distributed as a standalone product or included with your own product.

## **2. COPYRIGHT**

All title and copyrights in and to the SOFTWARE PRODUCT (including but not limited to any images, photographs, animations, video, audio, music, text, and "applets" incorporated into the SOFTWARE PRODUCT), the accompanying printed materials, and any copies of the SOFTWARE PRODUCT are owned by the Author of this Software. The SOFTWARE PRODUCT is protected by copyright laws and international treaty provisions. Therefore, you must treat the SOFTWARE PRODUCT like any other copyrighted material.

## **MISCELLANEOUS**

If you acquired this product in the United Kingdom, this EULA is governed by the laws of the United Kingdom.

If this product was acquired outside the United Kingdom, then local law may apply.

Should you have any questions concerning this EULA, or if you desire to contact the author of this Software for any reason, please contact him/her at the email address mentioned at the top of this EULA.

## **LIMITED WARRANTY**

## **NO WARRANTIES**

The Author of this Software expressly disclaims any warranty for the SOFTWARE PRODUCT. The SOFTWARE PRODUCT and any related documentation is provided "as is" without warranty of any kind, either express or implied, including, without limitation, the implied warranties or merchantability, fitness for a particular purpose, or non-infringement. The entire risk arising out of use or performance of the SOFTWARE PRODUCT remains with you.

## **NO LIABILITY FOR DAMAGES**

In no event shall the author of this Software be liable for any damages whatsoever (including, without limitation, damages for loss of business profits, business interruption, loss of business information, or any other pecuniary loss) arising out of the use of or inability to use this product, even if the Author of this Software has been advised of the possibility of such damages. Because some states/jurisdictions do not allow the exclusion or limitation of liability for consequential or incidental damages, the above limitation may not apply to you.

# <span id="page-5-0"></span>AppendImage

Captures and appends an image to an existing WIM file.

AppendImage()

#### **Parameters**

Set the following [properties](#page-21-0) before calling:

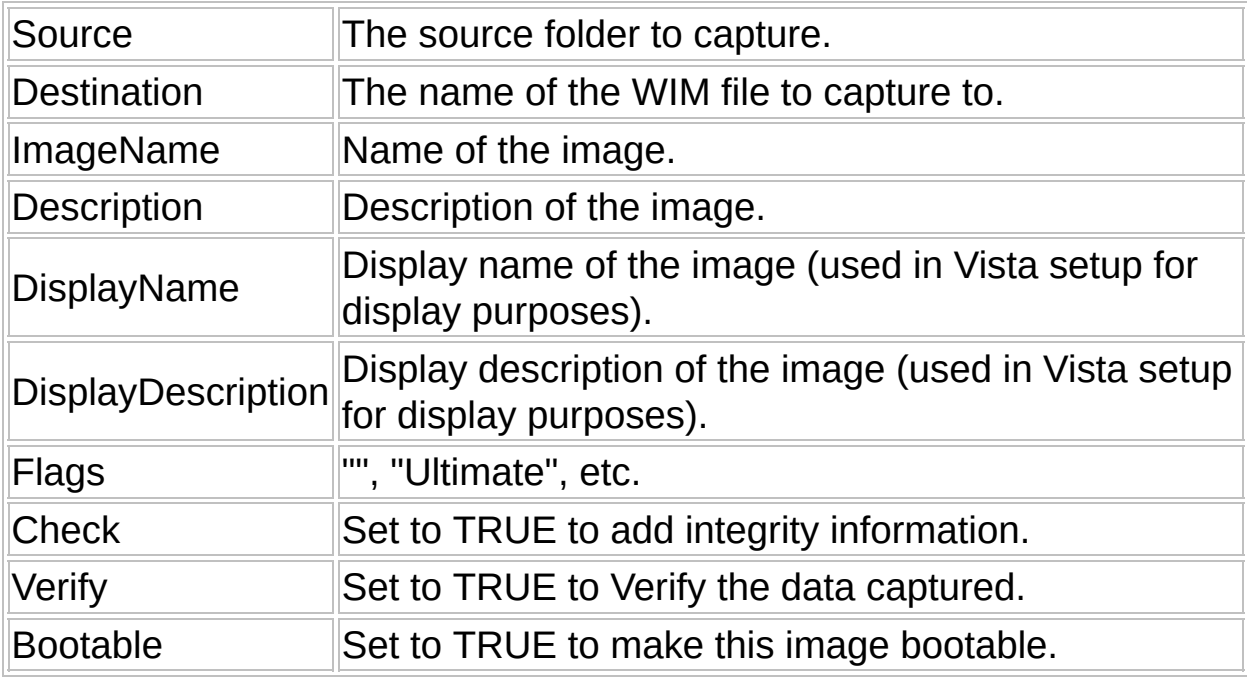

## **Return Value**

Success: Returns 0. Failure: Returns non-zero.

## **Remarks**

None.

#### **Related**

#### **[CaptureImage](#page-10-0)**

#### **Example**

```
Set objWIM = WScript.CreateObject("GImageX.GImageXCtrl", "objWIM_")
objWIM.Source = "c:\test"
objWIM.Destination = "test.wim"
objWIM.ImageName = "Test WIM"
objWIM.Description = "Test Description"
objWIM.DisplayName = ""
objWIM.DisplayDescription = ""
objWIM.Flags = "Ultimate"
objWIM.Check = TRUE
objWIM.Verify = TRUE
objWIM.Bootable = FALSE
objWIM.AppendImage
WScript.DisconnectObject objWIM
Set objWIM = Nothing
Sub objWIM_Progress(Percent, TimeRemaining)
  WScript.Echo Percent & "% - " & TimeRemaining & " sec(s)"
  ' Abort the operation by using the line below
  'objWim.Abort = TRUE
End Sub
Sub objWIM_ProgressInfo(Info)
  WScript.Echo Info
End Sub
```
# <span id="page-8-0"></span>ApplyImage

Applies a WIM image to a folder.

ApplyImage()

#### **Parameters**

Set the following [properties](#page-21-0) before calling:

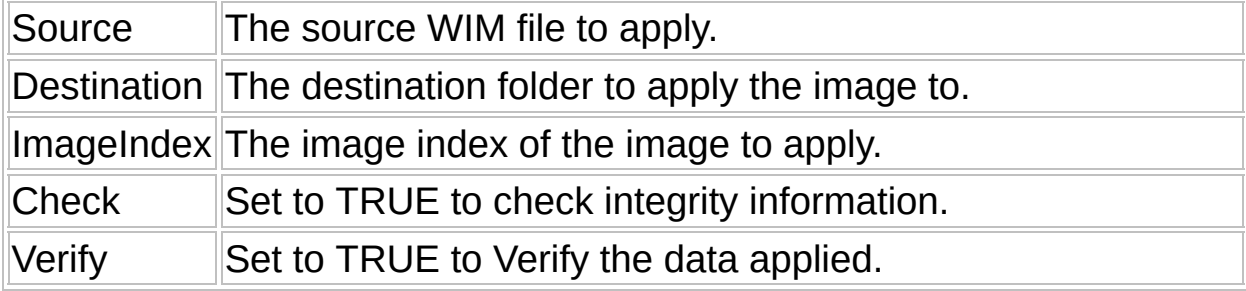

## **Return Value**

Success: Returns 0. Failure: Returns non-zero.

## **Remarks**

None.

## **Related**

[AppendImage,](#page-5-0) [CaptureImage](#page-10-0)

## **Example**

Set objWIM = WScript.CreateObject("GImageX.GImageXCtrl", "objWIM\_")

```
objWIM.Source = "test.wim"
objWIM.Destination = "c:\test"
objWIM.ImageIndex = 1
objWIM.Check = TRUE
objWIM.Verify = TRUE
objWIM.ApplyImage
```

```
WScript.DisconnectObject objWIM
Set objWIM = Nothing
```

```
Sub objWIM_Progress(Percent, TimeRemaining)
  WScript.Echo Percent & "% - " & TimeRemaining & " sec(s)"
  ' Abort the operation by using the line below
  'objWim.Abort = TRUE
End Sub
```

```
Sub objWIM_ProgressInfo(Info)
  WScript.Echo Info
End Sub
```
# <span id="page-10-0"></span>CaptureImage

Captures an image to an existing WIM file.

CaptureImage()

#### **Parameters**

Set the following [properties](#page-21-0) before calling:

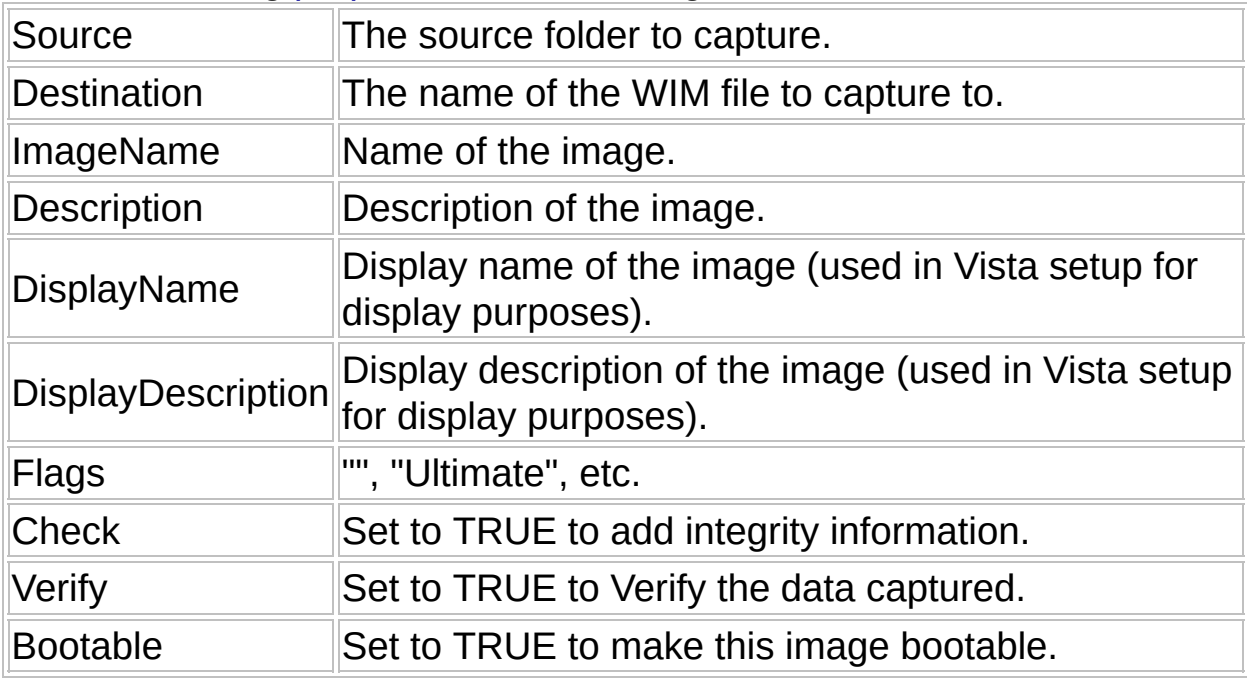

## **Return Value**

Success: Returns 0. Failure: Returns non-zero.

## **Remarks**

None.

#### **Related**

#### [AppendImage](#page-5-0)

## **Example**

```
Set objWIM = WScript.CreateObject("GImageX.GImageXCtrl", "objWIM_")
objWIM.Source = "c:\test"
objWIM.Destination = "test.wim"
objWIM.ImageName = "Test WIM"
objWIM.Description = "Test Description"
objWIM.DisplayName = ""
objWIM.DisplayDescription = ""
objWIM.Flags = "Ultimate"
objWIM.Check = TRUE
objWIM.Verify = TRUE
objWIM.Bootable = FALSE
objWIM.CaptureImage
WScript.DisconnectObject objWIM
Set objWIM = Nothing
Sub objWIM_Progress(Percent, TimeRemaining)
  WScript.Echo Percent & "% - " & TimeRemaining & " sec(s)"
  ' Abort the operation by using the line below
  'objWim.Abort = TRUE
End Sub
Sub objWIM_ProgressInfo(Info)
  WScript.Echo Info
End Sub
```
# <span id="page-13-0"></span>**GetImageInfo**

Retrieves information about an image.

GetImageInfo()

#### **Parameters**

Set the following [properties](#page-21-0) before calling:

Source **The source WIM file.** 

 $Imagelndex$  The image index for the required image.

## **Return Value**

Success: Returns 0.

Failure: Returns non-zero.

After a successful call the following [properties](#page-21-0) will contain information: XML ImageName **Description** Flags

**FileCount** 

**DirCount** 

## **Remarks**

None.

**Related**

## **[GetWIMInfo](#page-19-0)**

#### **Example**

Set objWIM = WScript.CreateObject("GImageX.GImageXCtrl") objWIM.Source = "test.wim" objWIM.ImageIndex = 1 objWIM.GetImageInfo WScript.Echo objWIM.XML WScript.Echo objWIM.ImageName WScript.Echo objWIM.Description WScript.Echo objWIM.DisplayName WScript.Echo objWIM.DisplayDescription WScript.Echo objWIM.Flags WScript.Echo objWIM.FileCount WScript.Echo objWIM.DirCount

Set objWIM = Nothing

# <span id="page-15-0"></span>**GetOpenFileName**

Gets an existing filename.

GetOpenFileName()

#### **Parameters**

None.

## **Return Value**

Success: Returns 0. Failure: Returns non-zero.

After a successful call the following [properties](#page-21-0) will contain information: FileName

## **Remarks**

None.

## **Related**

[GetSaveFileName](#page-17-0)

## **Example**

Set objWIM = WScript.CreateObject("GImageX.GImageXCtrl")

objWIM.GetOpenFileName WScript.Echo objWIM.FileName

Set objWIM = Nothing

# <span id="page-17-0"></span>**GetSaveFileName**

Gets a filename to save to.

GetSaveFileName()

#### **Parameters**

None.

## **Return Value**

Success: Returns 0. Failure: Returns non-zero.

After a successful call the following [properties](#page-21-0) will contain information: FileName

## **Remarks**

None.

## **Related**

**[GetOpenFileName](#page-15-0)** 

## **Example**

Set objWIM = WScript.CreateObject("GImageX.GImageXCtrl")

objWIM.GetSaveFileName WScript.Echo objWIM.FileName

Set objWIM = Nothing

# <span id="page-19-0"></span>GetWIMInfo

Retrieves information about a WIM file.

GetWIMInfo()

## **Parameters**

Set the following [properties](#page-21-0) before calling:

Source **The source WIM file.** 

## **Return Value**

Success: Returns 0.

Failure: Returns non-zero.

After a successful call the following [properties](#page-21-0) will contain information: XML ImageCount BootIndex

## **Remarks**

None.

## **Related**

**[GetWIMInfo](#page-19-0)** 

#### **Example**

Set objWIM = WScript.CreateObject("GImageX.GImageXCtrl") objWIM.Source = "test.wim" objWIM.GetWIMInfo WScript.Echo objWIM.XML WScript.Echo objWIM.ImageCount WScript.Echo objWIM.BootIndex

Set objWIM = Nothing

# <span id="page-21-0"></span>**Properties Reference**

Below is an list of all the properties available in GImageX.

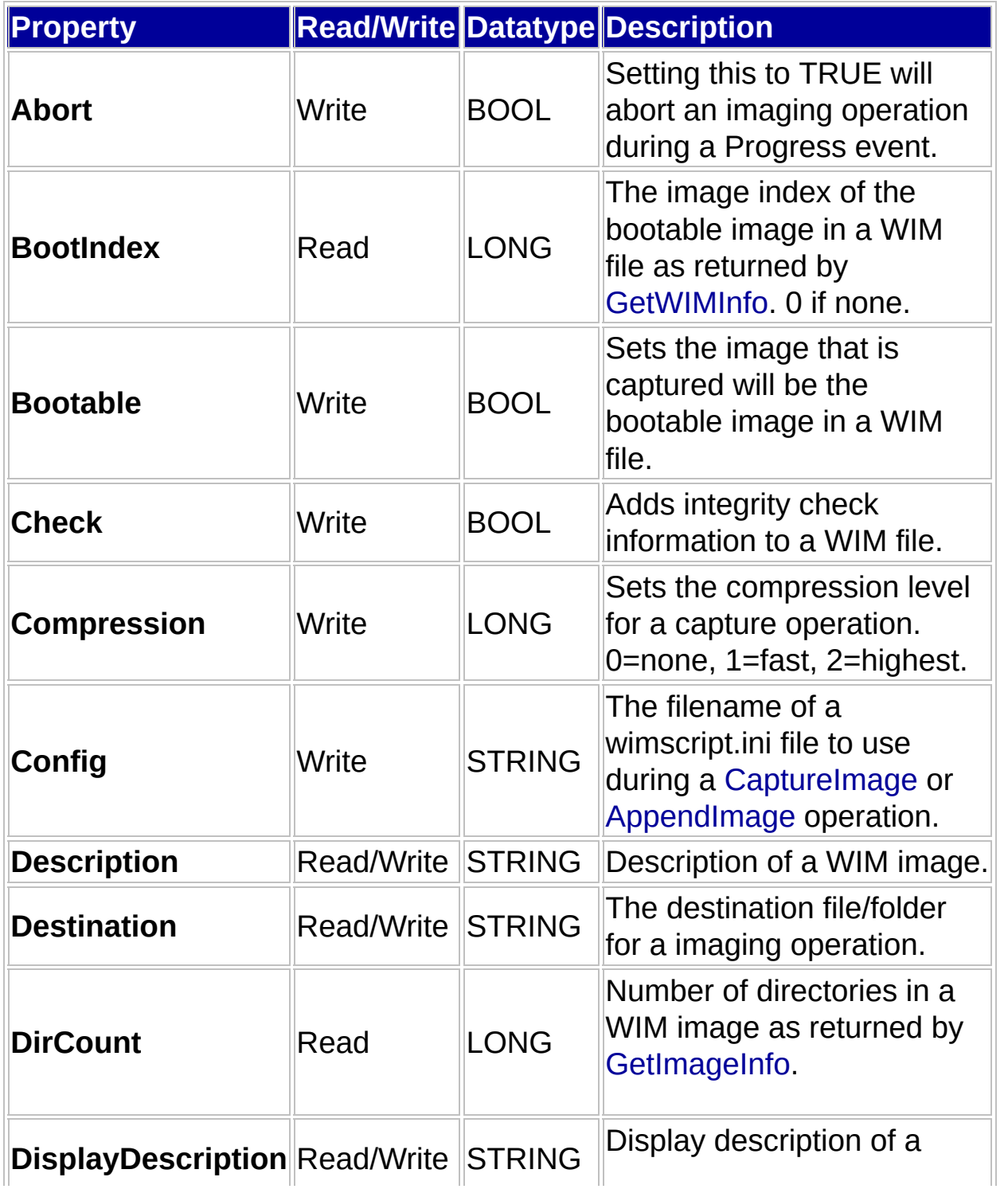

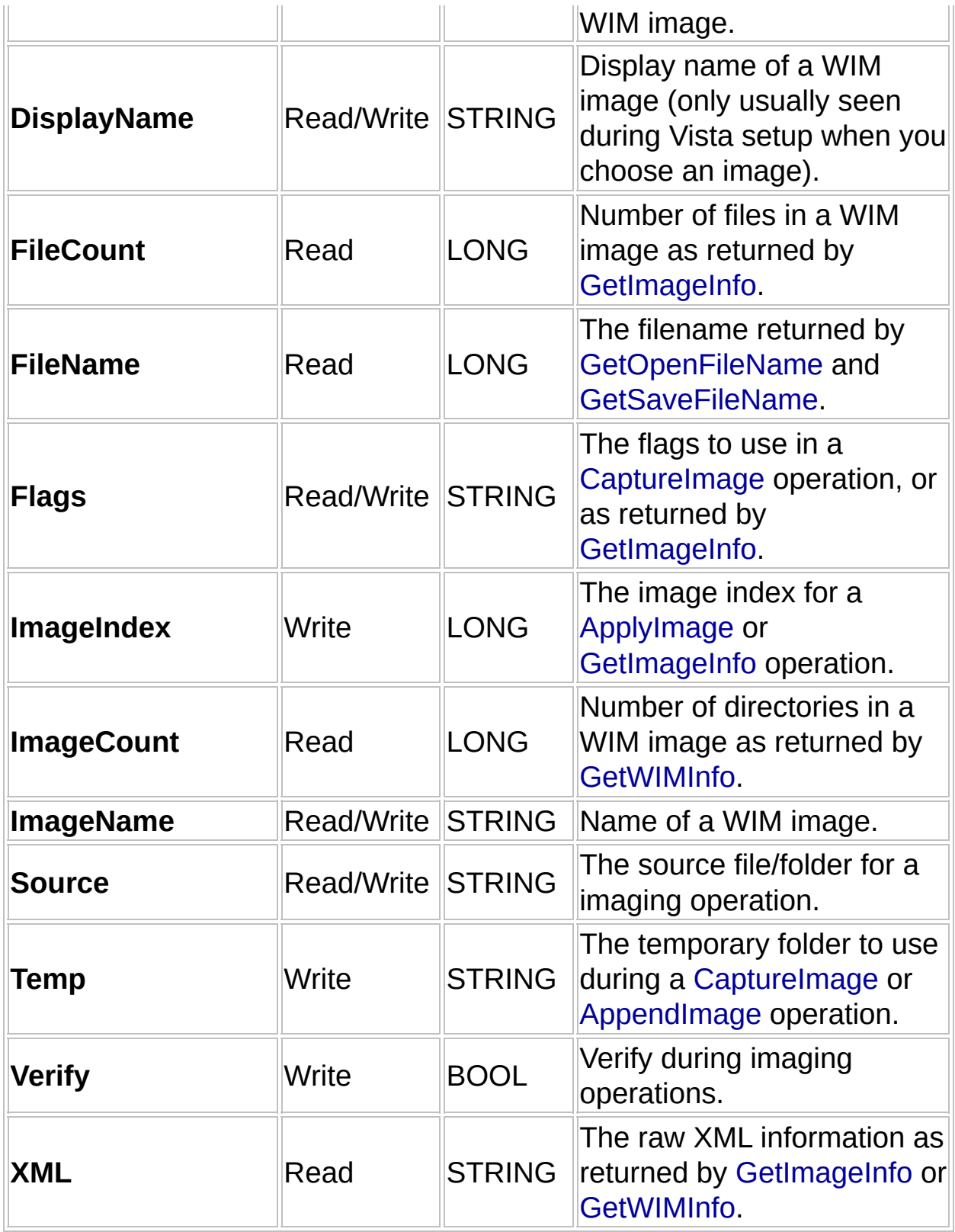

## **History**

Here is the public history for GImageX.

## **22nd January 2014 - v2.1.1**

## **GImageX:**

- Removed spurious INFO messages with Err=282. These are just warnings that extended attributes are not captured. This is how DISM works but it suppresses the messages. The messages were causing confusion.
- Error and warning messages now provide the string description rather than an error code.

## **GImageX COM:**

Updated to work with the Windows 8.1 and Windows ADK 8.1 versions.

**Note:** Please use this version of GImageX with the Windows ADK for Windows 8.1.

## **21st November 2013 - v2.1.0**

## **GImageX:**

Updated to work with the Windows 8.1 and Windows ADK 8.1 versions.

## **GImageX COM:**

Updated to work with the Windows 8.1 and Windows ADK 8.1 versions.

**Note:** Please use this version of GImageX with the Windows ADK for

Windows 8.1.

#### **19th September 2009 - v2.0.17**

#### **GImageX:**

Updated to work with the Windows 7 and WAIK 2.0 RTM versions.

#### **GImageX COM:**

Updated to work with the Windows 7 and WAIK 2.0 RTM versions.

**Note:** Please use this version of GImageX with the Windows AIK for Windows 7.

## **11th May 2009 - v2.0.16 BETA**

#### **GImageX:**

Updated to work with the Windows 7 and WAIK 2.0 RC versions.

## **GImageX COM:**

Updated to work with the Windows 7 and WAIK 2.0 RC versions.

**Note:** Please only use this beta version of GImageX with WAIK 2.0 beta.

## **3rd February 2009 - v2.0.15 BETA**

## **GImageX:**

- Updated to work with the Windows 7 and WAIK 2.0 BETA versions.
- Mount operations now use the progress dialog as mounting from the network or USB could sometimes take a while and it would look like

GImageX had crashed.

• Added support for the NORPFIX image capture option.

## **GImageX COM:**

Updated to work with the Windows 7 and WAIK 2.0 BETA versions.

## **2nd October 2008 - v2.0.14**

• Added the ability to add/change DisplayName and DisplayDescription XML tags. These determine how images are displayed within Windows Setup.

## **4th July 2008 - v2.0.13**

## **GImageX:**

Captures are now correctly generating the <WINDOWS> XML tags.

## **GImageX COM:**

Captures are now correctly generating the <WINDOWS> XML tags.

## **26th March 2008 - v2.0.12**

## **GImageX:**

• Compiled against the latest WAIK 1.1 to ensure compatibility.

## **GImageX COM:**

Compiled against the latest WAIK 1.1 to ensure compatibility.

## **20th Jan 2008 - v2.0.11**

## **GImageX:**

• No changes.

## **GImageX COM:**

Due to troubles in HTAs, renamed the properties: **Image** to **ImageIndex**, and **Name** to **ImageName**.

## **1st Jan 2008 - v2.0.10 BETA**

## **GImageX:**

• No changes.

## **GImageX COM:**

Allowed WScript.ConnectObject type operations to work.

## **27th Dec 2007 - v2.0.9 BETA**

## **GImageX:**

• No changes.

## **GImageX COM:**

• Fixed MSVC runtime dependency - really!

## **21st Dec 2007 - v2.0.8 BETA GImageX:**

• No changes.

## **GImageX COM:**

- Added methods: GetOpenFileName, GetSaveFileName
- Added methods: GetWIMInfo, GetImageInfo

## **20th Dec 2007 - v2.0.7 BETA**

#### **GImageX:**

• No changes.

## **GImageX COM:**

COM component no longer need Visual Studio runtimes installed. Oops!

## **17th Dec 2007 - v2.0.6 BETA**

## **GImageX:**

• No changes.

## **GImageX COM:**

• Added a COM component for use in VBScript/other applications, currently just Capture/Append/Apply are implemented - testing appreciated.

## **15th Dec 2007 - v2.0.5 BETA**

• Image selection screen was not working properly when an image did not contain both a name and description

## **2nd Dec 2007 - v2.0.4 BETA**

• Improved mount/unmount interface.

## **2nd Dec 2007 - v2.0.3 BETA**

• Improved image selection interface.

#### **1st Dec 2007 - v2.0.2 BETA**

- Added Delete tab.
- Added Export tab.
- Some internal improvements to XML handling.

## **16th Oct 2007 - v2.0.0 BETA**

- Added Change tab
- Added Mount tab
- Fixed bug with Capture+verify (wasn't verifying).
- Check option added to Apply.
- Automatic temp folder chosen during capture now consistent with imagex.exe

## **15th Oct 2007 - v2 ALPHA**

- Added /check options.
- Supports a wimscript.ini config file for exclusions.
- Allows manual setting of the temporary directory for capture.

## **12th Oct 2007 - v2 ALPHA**

• Initial native C++ Version using the WIM API directly.

#### **2006 - GImageX v1 (AutoIt wrapper)**